## Copper Series How to reinitialize my ARCHOS 70b Copper ?

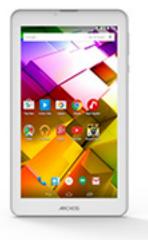

This process is recommended for your device if : it is frozen, it doesn't turn on or you are experiencing a software issue. It will allow you to perform a low level format on your device. Thus all the data will be deleted, you won't be able to retrieve them. We strongly recommend to back them up first. Keep in mind that your device's battery must be charged enough to perform this operation.

- 1. If you can have access to the Android<sup>™</sup> interface
  - a. Select the Settings app then select Backup & reset > Factory data reset
  - b. To delete music, photos and other user data, you must erase the internal SD card. Tick "Erase storage"
  - c. Select "Reset tablet" and confirm
- 2. If you can't access the Android<sup>™</sup> interface
  - a. Turn off the device by using ON/OFF
  - b. While holding Volume +, press ON/OFF until the device turns on
  - c. On the select boot mode screen, use Volume + to select "Recovery mode" and confirm with ON/OFF
  - d. Press ON/OFF once when the green robot is displayed to access to the recovery menu

## Use Volume - to navigate and Volume + to validate.

Δ

If you failed to access to the recovery menu, please start again from the beginning.

Page 1 / 2

(c) 2024 ARCHOS <noreply@archos.com> | 2024-04-19 17:47

URL: http://faq.archos.com//index.php?action=artikel&cat=51&id=444&artlang=en

## **Copper Series**

- a. Select "Wipe data/factory reset" and validate to restore your device to its default settings.
- b. Select "Yes -- delete all user data" and validate to remove all the user data.

c. Select "Reboot system now" and validate to reboot the device.

Unique solution ID: #1848

Author: Admin FAQ

Last update: 2015-07-28 11:30

Page 2 / 2 (c) 2024 ARCHOS <noreply@archos.com> | 2024-04-19 17:47 URL: http://faq.archos.com//index.php?action=artikel&cat=51&id=444&artlang=en